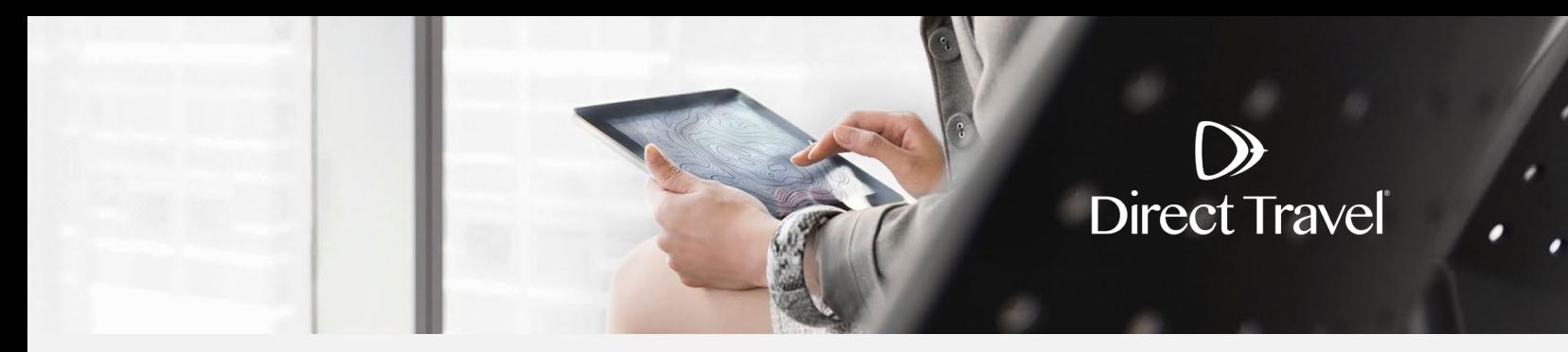

## **Etta Password Reset Using the Forgot Password Function**

## **Forgot Password**

Access your company specific Etta URL. If you do not know your URL, please contact Direct Travel at 800-999-7939 or [onlinetoolsupport@dt.com.](mailto:onlinetoolsupport@dt.com) Otherwise, click *Forgot your username or password*.

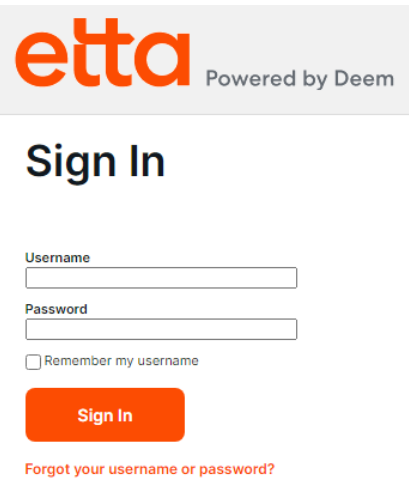

To have your password reset and your account information emailed to you, enter Username, Corporate Email or Employee ID. Click *Submit*.

## **Forgot Password**

 $\rightarrow$ 

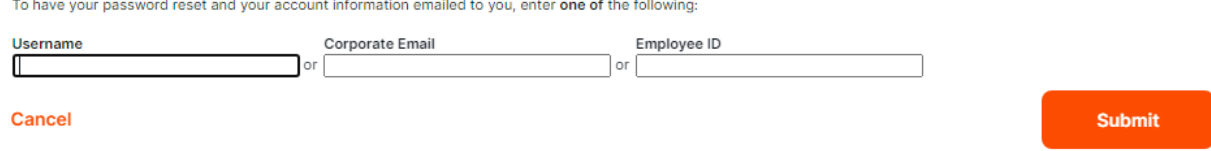

If you need additional assistance and your company uses Single Sign On, contact your internal travel department. For all other companies, contact Direct Travel at 800-999-7939 or [onlinetoolsupport@dt.com.](mailto:onlinetoolsupport@dt.com)